# **JamDB Documentation**

*Release 0.3.0*

**Center for Open Science**

**Oct 22, 2018**

# **Contents**

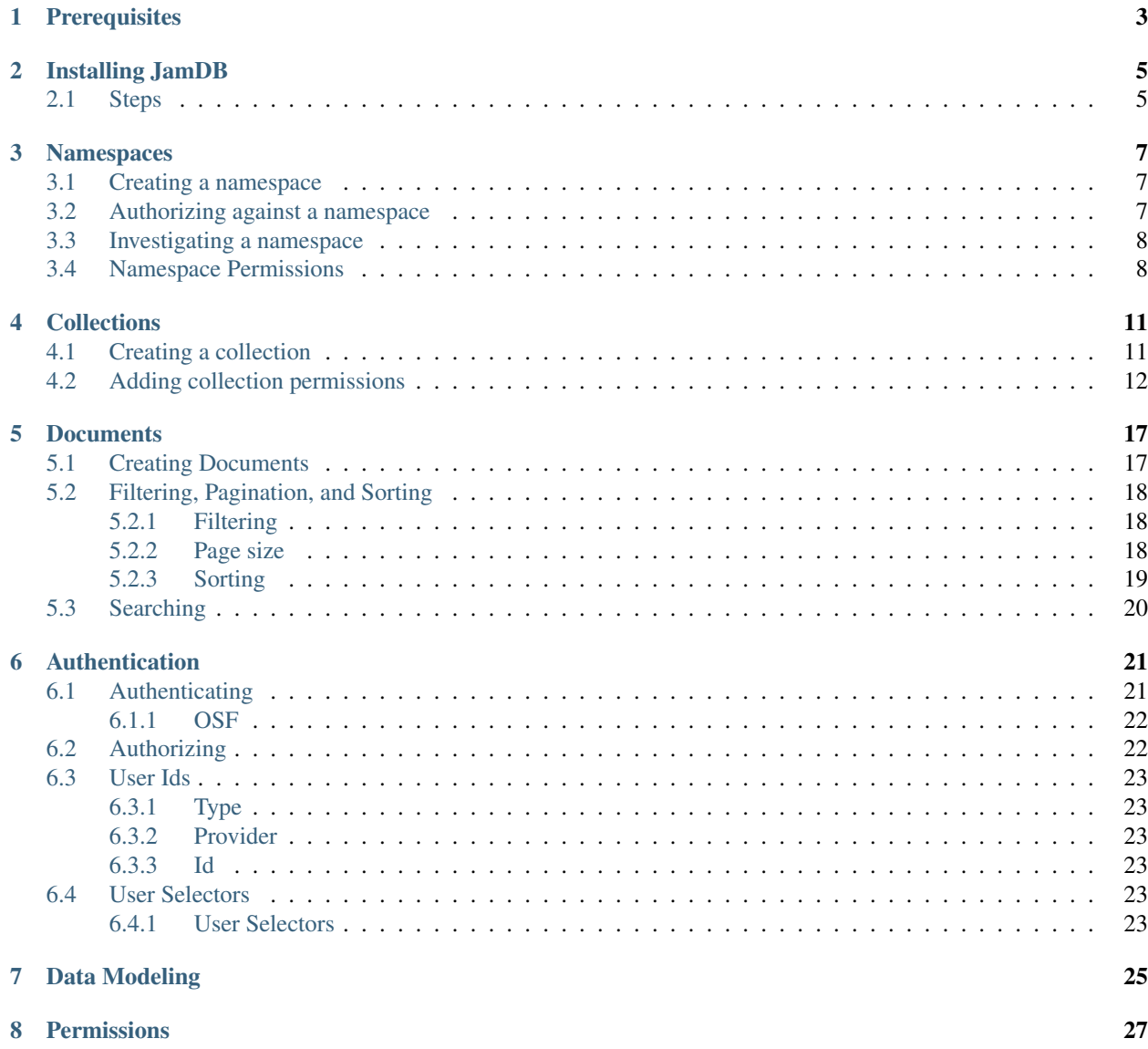

### [9 Contributing](#page-32-0) 29

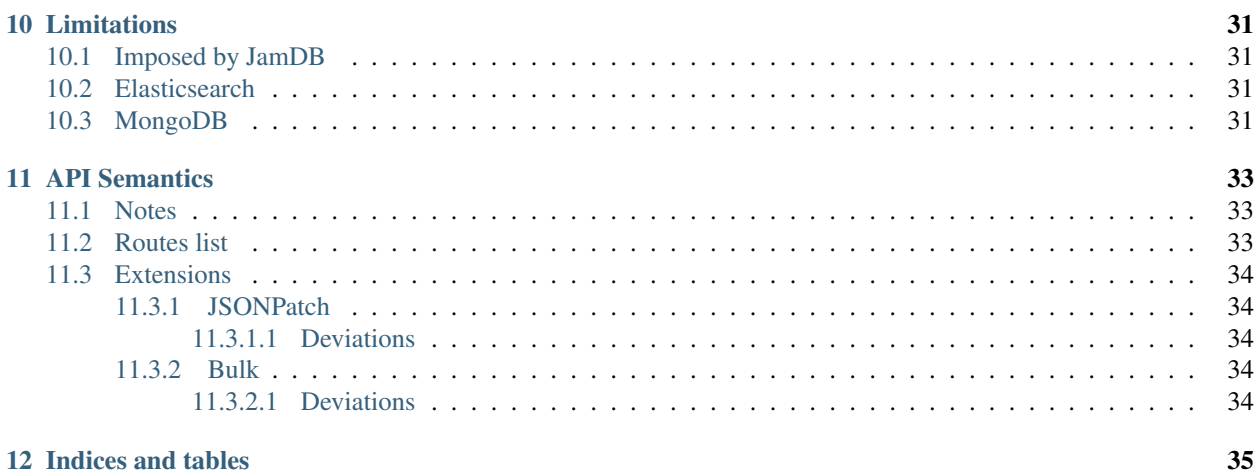

JamDB is a schema-less, immutable database that can optionally enforce a schema and stores provenance. It supports efficient full-text search, filtering by nested keys, and is accessible a REST API.

It has pluggable storage backends. It defaults to using both [MongoDB](http://mongodb.org) and [Elasticsearch.](https://www.elastic.co/products/elasticsearch)

The full BDD test suite lives in the [features directory](https://github.com/CenterForOpenScience/jamdb/tree/master/features) and describes in human-readable prose how each endpoint works. What it's expecting for input and what it expects for output.

Contents:

# **Prerequisites**

<span id="page-6-0"></span>This tutorial assumes that the JamDB server you're interacting with will be at http://localhost:1212. It also assumes access to a terminal shell on either OSX or Linux with the curl command installed and executable.

## Installing JamDB

<span id="page-8-0"></span>JamDB is written in [Python](http://python.org) using the [Tornado](http://www.tornadoweb.org/en/stable/) Web Framework.

It requires [MongoDB](http://mongodb.org) version >= 3.2 and [Elasticsearch](https://www.elastic.co/products/elasticsearch) version 1.7.

## <span id="page-8-1"></span>**2.1 Steps**

- 1. Clone the JamDB git repo
- 2. Create a new [virtual environment](https://virtualenv.readthedocs.org/en/latest/) for JamDB called jam
- 3. Setup your new virtual environment for JamDB
	- Once in your virtual env, change into the directory you cloned JamDB into and execute python setup. py develop
	- Then execute pip install -r requirements.txt
- 4. Install [MongoDB](https://docs.mongodb.org/manual/installation/) and [Elasticsearch](https://www.elastic.co/guide/en/elasticsearch/reference/current/_installation.html)
- 5. Confirm they're both running: ps aux | grep -i 'elasticsearch\|mongod'
- 6. Run jam server
- 7. In another terminal, run curl http://localhost:1212/v1/namespaces/ to confirm you can connect to the server. The response should be: {"data": [], "links": {}, "meta": {"perPage": 50, "total": 0}}

Next you should see the [Namespaces](namespaces.html) section for instructions on creating your first namespace.

### Namespaces

<span id="page-10-0"></span>A namespace is the equivalent of a database in MongoDB or PostgreSQL.

It will act as a top-level container for any collections you make and store permissions that apply to itself and cascade to anything inside of it.

Administrator privileges are required to make any modification to a namespace.

## <span id="page-10-1"></span>**3.1 Creating a namespace**

Currently, there is no way to create a namespace through the API. If you're working with a remote instance of JamDB, contact the server administrator to create a namespace. If you're running a local instance of JamDB, you can create a namespace by running jam create  $\langle$ namespace id> -u 'jam-ProgrammingLanguages:Programmers-Ash.

We'll be using ProgrammingLanguages as the example namespace id for the rest of this document. Namespace ids are case-sensitive.

Once your namespace is setup, you'll need to send the proper Authorization header to access it.

### <span id="page-10-2"></span>**3.2 Authorizing against a namespace**

JamDB uses [json web tokens,](https://jwt.io) JWT for short, in the Authorization header or the token query string parameter.

There are three ways to acquire a JWT:

- 1. Contact the server administrator and request a temporary token.
- 2. Authenticate via the [Auth Endpoint](authentication.html)
- 3. If you are running a JamDB server locally you can generate a token by running jam token 'jam-ProgrammingLanguages:Programmers-Ash'

We'll be using mycool jwt as the example JWT for the rest of this document.

### <span id="page-11-0"></span>**3.3 Investigating a namespace**

You can get information about your namespace by making an HTTP request using [curl,](https://en.wikipedia.org/wiki/CURL) [Paw,](https://luckymarmot.com/paw) or a similar program.

#### HTTP Request:

```
GET /v1/namespaces/ProgrammingLanguages HTTP/1.1
Authorization: mycooljwt
```
#### HTTP Response:

```
{
  "data": {
    "id": "ProgrammingLanguages",
    "type": "namespaces",
    "attributes": {
      "name": "ProgrammingLanguages",
      "permissions": {
        "jam-ProgrammingLanguages:Programmers-Ash": "ADMIN"
      }
    },
    "meta": \{ / *, \ldots * / \},
    "relationships": {/*...*/}
  }
}
```
Permissions may be different depending on how you got your JWT.

### <span id="page-11-1"></span>**3.4 Namespace Permissions**

Giving other users permissions to a namespace is easy.

We can update our namespace in two ways.

We can use [jsonpatch](http://jsonpatch.com/) to add just the field we want.

#### HTTP Request:

```
PATCH /v1/namespaces/ProgrammingLanguages HTTP/1.1
Authorization: mycooljwt
Content-Type: Content-Type: application/vnd.api+json; ext=jsonpatch
[{"op": "add", "path": "/permissions/jam-ProgrammingLanguages:Programmers-*", "value
ightharpoonup": "READ"}]
```
HTTP Response:

```
{
  "data": {
   "id": "ProgrammingLanguages",
   "type": "namespaces",
   "attributes": {
     "name": "ProgrammingLanguages",
     "permissions": {
        "jam-ProgrammingLanguages:Programmers-*": "READ",
        "jam-ProgrammingLanguages:Programmers-Ash": "ADMIN"
```

```
}
  },
  "meta": {/*...*/},
  "relationships": {/*...*/}
}
```
Many jsonpatch objects may be sent at once.

#### HTTP Request:

}

```
PATCH /v1/namespaces/ProgrammingLanguages HTTP/1.1
Authorization: mycooljwt
Content-Type: Content-Type: application/vnd.api+json; ext=jsonpatch
\sqrt{2}{"op": "add", "path": "/permissions/jam-ProgrammingLanguages:Programmers-*", "value
ightharpoonup": "READ"},
  {"op": "add", "path": "/permissions/jam-ProgrammingLanguages:Programmers-Misty",
˓→"value": "ADMIN"},
  {"op": "add", "path": "/permissions/jam-ProgrammingLanguages:Programmers-Brock",
˓→"value": "ADMIN"}
]
```
#### HTTP Response:

```
{
 "data": {
   "id": "ProgrammingLanguages",
   "type": "namespaces",
   "attributes": {
     "name": "ProgrammingLanguages",
     "permissions": {
        "jam-ProgrammingLanguages:Programmers-*": "READ",
       "jam-ProgrammingLanguages:Programmers-Ash": "ADMIN",
       "jam-ProgrammingLanguages:Programmers-Misty": "ADMIN",
        "jam-ProgrammingLanguages:Programmers-Brock": "ADMIN",
     }
   },
    "meta": {/*...*/},
    "relationships": {/*...*/}
  }
}
```
Or we can just PATCH up our updated data and let the JamDB server figure it out.

This is potentially a destructive action. Any existing permissions will be completely replaced. If you want to do a partial update use the JSONPatch method above.

#### HTTP Request:

```
PATCH /v1/namespaces/ProgrammingLanguages HTTP/1.1
Authorization: mycooljwt
{
  "data": {
    "id": "ProgrammingLanguages",
```

```
"type": "namespaces",
 "attributes": {
    "permissions": {
     "jam-ProgrammingLanguages:Programmers-*": "READ",
     "jam-ProgrammingLanguages:Programmers-Ash": "ADMIN"
   }
 }
}
```
### HTTP Response:

}

```
{
  "data": {
   "id": "ProgrammingLanguages",
    "type": "namespaces",
    "attributes": {
     "permissions": {
        "jam-ProgrammingLanguages:Programmers-*": "READ",
        "jam-ProgrammingLanguages:Programmers-Ash": "ADMIN"
      }
    },
    "meta": {/*...*/},
    "relationships": {/*...*/}
  }
}
```
[Collections](collections.html) are the next step in the documentation.

# **Collections**

<span id="page-14-0"></span>A collection is a bucket for arbitrary data. It's the equivalent of a table in a SQL or NoSQL database. It may enforce a schema on its data. It also may extend the permissions of the namespace.

## <span id="page-14-1"></span>**4.1 Creating a collection**

To create a collection we just have to POST the data about our collection to our namespace's collections endpoint.

### HTTP Request:

```
POST /v1/namespaces/ProgrammingLanguages/collections HTTP/1.1
Authorization: mycooljwt
{
  "data": {
    "id": "Functional",
    "type": "collections",
    "attributes": {}
  }
}
```
### HTTP Response:

```
{
 "data": {
   "id": "ProgrammingLanguages.Functional",
   "type": "collections",
   "attributes": {
     "permissions": {
        "jam-ProgrammingLanguages:Programmers-Ash": "ADMIN"
     }
   },
   "meta": {/*...*/},
```

```
"relationships": {/*...*/}
}
```
#### Please Note:

}

- We have been given ADMIN access to this collection because we created it.
- The id has been extended to ProgrammingLanguages.Functional because the Functional collection belongs to the ProgrammingLanguages namespace.
- The full id (ProgrammingLanguages. Functional) or the truncated id (Functional) may be used when sending update requests.
- The truncated id will be used for the rest of this document.

Now our fellow programmers are free to browse through the Functional collection, which we will add information into later.

It's a lot of work to load all this data into our collection by ourselves. Let's get some help!

### <span id="page-15-0"></span>**4.2 Adding collection permissions**

We want to give a couple of our friends access to insert data into this collection but we don't want to grant them access to all of our collection.

Using collection-level permissions, we can do just that.

Collections can be updated the same way that namespace are, either POSTing or PATCHing data.

### Please note:

- The JSONPatching format is a bit nicer to look at so we'll be using that method for the rest of this document.
- Keep in mind that you could just as easily PATCH the updated document instead.

```
PATCH /v1/namespaces/ProgrammingLanguages/collections/Functional HTTP/1.1
Authorization: mycooljwt
\lceil{"op": "add", "path": "/permissions/jam-ProgrammingLanguages:Programmers-Gary",
˓→"value": "CREATE, UPDATE"},
  {"op": "add", "path": "/permissions/jam-ProgrammingLanguages:Programmers-
˓→ProfessorOak", "value": "CREATE, UPDATE"},
  {"op": "add", "path": "/permissions/jam-ProgrammingLanguages:Programmers-
˓→ProfessorBirch", "value": "CREATE, UPDATE"}
]
```

```
{
  "data": {
   "id": "ProgrammingLanguages.Functional",
   "type": "collections",
    "attributes": {
      "permissions": {
        "jam-ProgrammingLanguages:Programmers-Ash": "ADMIN",
        "jam-ProgrammingLanguages:Programmers-Gary": "CU",
```

```
"jam-ProgrammingLanguages:Programmers-ProfessorOak": "CU",
      "jam-ProgrammingLanguages:Programmers-ProfessorBirch": "CU"
    }
  },
  "meta": {/*...*/},
  "relationships": {/*...*/}
}
```
Please note:

}

- Our permissions got compressed from CREATE, UPDATE to CU. This is the format JamDB stores permissions. CREATE, UPDATE and CU are equivalent. We could have set Gary's, Professor Oak's, and Professor Birch's permissions to CU but CREATE, UPDATE is a bit easier to read.
- Remember that we gave jam-ProgrammingLanguages:Programmers-\* READ permissions earlier.
- Whenever Gary, Professor Oak, or Professor Birch access the Functional collection they will have that permission added to their CREATE, UPDATE permissions.

While we trust our friends, we may want to enforce data validation.

We are going to leverage the power of [JSONSchema](http://json-schema.org) and JamDB's schema validation for this.

Note: For the sake of length and readability we are going to use an abbreviated schema. The actual Functional schema is much longer because we're huge nerds.

#### HTTP Request:

```
PATCH /v1/namespaces/ProgrammingLanguages/collections/Functional HTTP/1.1
Authorization: mycooljwt
[
  {
    "op": "add",
    "path": "/schema",
    "value": {
      "type": "jsonschema",
      "schema": {
        "id": "/",
        "type": "object",
        "properties": {
          "name": {
            "id": "name",
            "type": "string"
          },
          "type": {
            "id": "type",
            "type": "string"
          },
          "Number": {
            "id": "Number",
            "type": "integer"
          },
          "Interpreted": {
            "id": "Interpreted",
            "type": "boolean"
          }
```

```
},
         "required": [
           "name",
           "type",
           "Number",
           "Interpreted"
        ]
      }
    }
  }
]
```
### Please Note:

- schema.type must be set to the type of the schema. The actual schema lives at schema. schema. This is so that JamDB may support other forms of schema validation in the future. Currently JSONSchema is the only supported validator.
- $\frac{1}{2}$  are illegal in JamDB key names.
- Make sure not to use  $\S$ schema or  $\S$ ref in your JSONSchema.

#### HTTP Response:

```
{
  "data": {
   "id": "ProgrammingLanguages.Functional",
    "type": "collections",
    "attributes": {
      "permissions": {
        "jam-ProgrammingLanguages:Programmers-Ash": "ADMIN",
        "jam-ProgrammingLanguages:Programmers-Gary": "CU",
        "jam-ProgrammingLanguages:Programmers-ProfessorOak": "CU",
        "jam-ProgrammingLanguages:Programmers-ProfessorBirch": "CU"
     },
      "schema": {
        "type": "jsonschema",
        "schema": {
         "id": "/",
          "type": "object",
          "properties": {
            "type": {
              "id": "type",
              "type": "string"
            },
            "Number": {
              "id": "Number",
              "type": "integer"
            },
            "Interpreted": {
              "id": "Interpreted",
              "type": "boolean"
            }
          },
          "required": [
            "name",
            "type",
            "Number",
```

```
"Interpreted"
          ]
        }
      }
    },
    "meta": {/*...*/},
    "relationships": {/*...*/}
 }
}
```
[Documents](documents.html) would be a good place to continue on to.

### **Documents**

<span id="page-20-0"></span>A document is any JSON object with a string identifier that lives in a collection.

Strings, numbers, and arrays are all valid JSON but the root of a document must be a JSON object.

Time for the fun part: Filling out the functional collection!

## <span id="page-20-1"></span>**5.1 Creating Documents**

Documents are created like anything else: by POSTing to functional collection's documents endpoint.

HTTP Request:

```
POST /v1/namespaces/ProgrammingLanguages/collections/Functional/documents HTTP/1.1
Authorization: mycooljwt
{
  "data": {
    "id": "Clojure",
    "type": "documents",
    "attributes": {
      "Number": 35,
      "Interpreted": true,
      "type": "JVM"
    }
  }
}
```
HTTP Response:

{

```
"data": {
 "id": "ProgrammingLanguages.Functional.Clojure",
  "type": "documents",
```

```
"attributes": {
    "Number": 35,
    "Interpreted": true,
    "type": "JVM"
 },
 "meta": \{/*...*/\},
  "relationships": {/*...*/}
}
```
For this next portion, we're going to assume that our friends have filled out the rest of the Functional collection for us. Such nice friends.

### <span id="page-21-0"></span>**5.2 Filtering, Pagination, and Sorting**

Now that we have all our data loaded up, let's search it. We'll start with finding all entries of the type JVM.

### <span id="page-21-1"></span>**5.2.1 Filtering**

}

- Filtering is available on the documents endpoint
- The query string parameter is filter [{key}] = {value}
- {key} is the key that you want to filter on
- {value} is the value that you want to filter the key by
- .s are used to separate keys when referring to a nested object, filter[nested.keys.like. this]=value

### <span id="page-21-2"></span>**5.2.2 Page size**

- To save space we'll be using a page size of 2
- Page size may be anywhere between 0 and 100, inclusive, and defaults to 50
- The query string parameter is page [size] = {value}

### HTTP Request:

```
GET /v1/namespaces/ProgrammingLanguages/collections/Functional/documents?
˓→filter[type]=JVM&page[size]=2 HTTP/1.1
Authorization: mycooljwt
```
HTTP Response:

```
{
  "data": [
   {
     "id": "ProgrammingLanguages.Functional.Clojure",
     "type": "documents",
      "attributes": {
       "Number": 35,
        "Interpreted": true,
```

```
"type": "JVM"
      },
      "meta": {/*...*/},
      "relationships": {/*...*/}
    }, {
      "id": "ProgrammingLanguages.Functional.Haskell",
      "type": "documents",
      "attributes": {
        "Number": 60,
        "Interpreted": false,
        "type": "native"
      },
      "meta": \{ / *, \ldots * / \},
      "relationships": {/*...*/}
   },
 ],
  "links": {/*...*/}
}
```
### <span id="page-22-0"></span>**5.2.3 Sorting**

Next let's find the entry with the highest Number that is an JVM type.

This can be achieved by filtering on type and then sorting on Number.

### Please note:

- Sorts may be done ascending or descending by prefixing the key you wish to sort on with + or -, respectively
- Sort order defaults to ascending
- Sort defaults to id
- If you want to sort on id, descending use sort=-ref. This is subject to change
- The query string parameter is sort={order}{value}

### HTTP Request:

```
GET /v1/namespaces/ProgrammingLanguages/collections/Functional/documents?
˓→filter[type]=JVM&page[size]=1&sort=Number HTTP/1.1
Authorization: mycooljwt
```
### HTTP Response:

```
{
  "data": [
    {
     "id": "ProgrammingLanguages.Functional.Elixir",
      "type": "documents",
      "attributes": {
       "Number": 90,
        "Interpreted": false,
        "type": "erlang"
      },
      "meta": {/*...*/},
      "relationships": {/*...*/}
```

```
}
 ],
  "links": {/*...*/}
}
```
# <span id="page-23-0"></span>**5.3 Searching**

Finally, Gary is trying to remember the id of a specific entry but only remembers that is ends with "oq"

What an excellent opportunity for us to tap into JamDB's [Elastic Search](https://www.elastic.co/products/elasticsearch) API.

#### Please note:

- The power of elasticsearch's [query string syntax](https://www.elastic.co/guide/en/elasticsearch/reference/current/query-dsl-query-string-query.html#query-string-syntax) is exposed as the q query string parameter on the search endpoint.
- In accordance with the other query string parameters, to query the id of a document use the  $r \in f$  key instead of id.
- The query string parameter is q={url\_escaped\_elasticsearch\_query}

### HTTP Request:

```
GET /v1/namespaces/ProgrammingLanguages/collections/Functional/documents?q=ref:*oq
˓→HTTP/1.1
Authorization: mycooljwt
```
#### HTTP Response:

```
{
  "data": [
    {
     "id": "ProgrammingLanguages.Functional.Coq",
     "type": "documents",
      "attributes": {
        "Number": 106,
        "Interpreted": true,
        "type": "OCaml"
      },
      "meta": \{/*...*/\},
      "relationships": {/*...*/}
    }
 ],
  "links": {/*...*/}
}
```
# Authentication

<span id="page-24-0"></span>JamDB uses [Json Web Tokens](https://jwt.io) for authentication.

## <span id="page-24-1"></span>**6.1 Authenticating**

JamDB allows authentication through many providers. Currently  $\circ$ sf and self are the only available providers. A user may authenticate to JamDB by sending a properly formatted POST request to Jam's auth endpoint, /v1/auth

```
POST /v1/auth HTTP/1.1
{
  "data": {
    "type": "users",
    "attributes": {
      "provider": ...
       ...
    }
  }
}
```
{

Note: The elements of attributes have been left blank in this example as they vary per provider. The following sections will cover what each provider needs to properly authenticate

A successful authentication request will return the following data

```
"data": {
   "id": "<type>-<provider>-<id>",
   "type": "users",
   "attributes": {
```

```
"id": "<id>",
        "type": "<type>",
        "provider": "<provider>",
        "token": "<jwt>",
    }
}
```
data.id is the *[user id](#page-26-4)* it will be matched against *[user selectors](#page-26-4)* to calculate it's permissions.

data.attributes.id is the provider specific id for this user.

data.attributes.type is the *[type of user](#page-26-1)* for this user.

data.attributes.provider is the provider that was used to authenticate as this user.

data.attributes.token is the jwt used to authorize requests to JamDB

### <span id="page-25-0"></span>**6.1.1 OSF**

}

You will need an OSF account and an [OAuth2](https://tools.ietf.org/html/rfc6749) access token to authenticate via the OSF provider.

You may sign up for an account at [osf.io.](https://osf.io)

To acquire an access token you may either generate a personal access token in [user settings](https://osf.io/settings/tokens/) or via an [OAuth2](https://tools.ietf.org/html/rfc6749) authorization flow of an [OSF app.](https://osf.io/settings/applications/)

```
GET /v1/auth HTTP/1.1
{
  "data": {
    "type": "users",
    "attributes": {
      "provider": "osf",
      "access_token": "<token>",
    }
  }
}
```
# <span id="page-25-1"></span>**6.2 Authorizing**

Authorization may be provided for an HTTP request in either the Authorization header or the token query parameter.

Note: The Authorization header takes precedence over the token query parameter

```
GET /v1/namespaces/ProgrammingLanguages HTTP/1.1
Authorization: mycooljwt
```
PUT /v1/namespaces/ProgrammingLanguages?token=mycooljwt HTTP/1.1

## <span id="page-26-0"></span>**6.3 User Ids**

User Ids are made of three parts separated by  $-s$ .

<type>-<provider>-<id>

Note:  $\star$ , - and . are illegal characters in user ids

### <span id="page-26-1"></span>**6.3.1 Type**

Currently there are 3 types, user, anon, and jam.

user indicates that the user was authenticated via a 3rd party service, such as the OSF, Google, or even Facebook.

anon indicates that the user simply requested a token to access JamDB, anyone may be a anon user.

jam indicates that the user was authenticated via a collection existing in jam.

### <span id="page-26-2"></span>**6.3.2 Provider**

A provider is simply the service that was used to authenticate.

In the case of the user type this may be osf, google, facebook, etc.

anon users do not have a provider.

For the jam user type, provider is the namespace and collection that the user "logged into" separated by a :. ie ProgrammingLanguages:Functional

### <span id="page-26-3"></span>**6.3.3 Id**

An id is any given string used by their provider to identify a user.

## <span id="page-26-4"></span>**6.4 User Selectors**

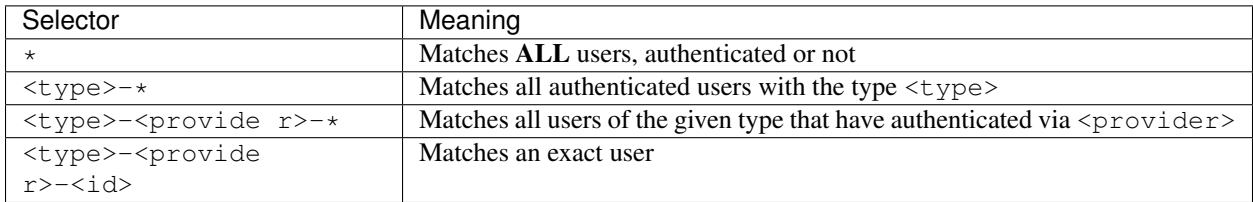

### <span id="page-26-5"></span>**6.4.1 User Selectors**

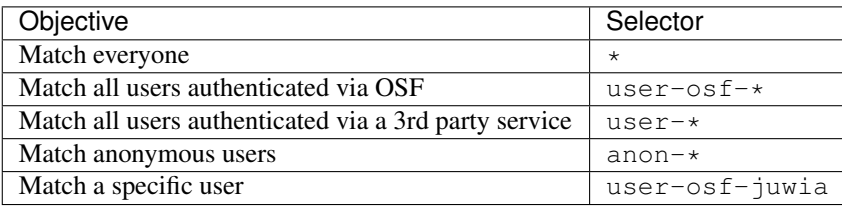

# Data Modeling

<span id="page-28-0"></span>JamDB is non-relational. A document is any JSON object with a string identifier that lives in a collection.

Strings, numbers, and arrays are all valid JSON but the root of a document must be a JSON object. Your data model is up to you. You can use IDs to create pseudo-relationships.

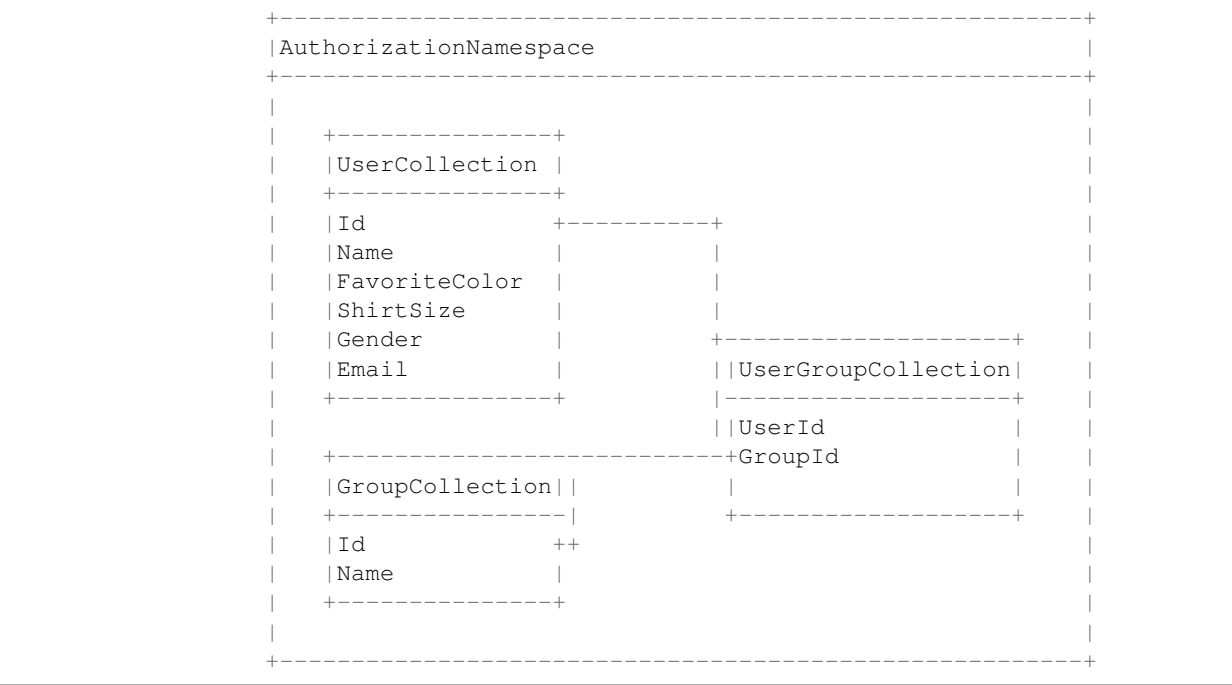

# Permissions

<span id="page-30-0"></span>Please see:

- [Namespace Permissions](namespaces.html#namespace-permissions)
- [Collection Permissions](collections.html#adding-collection-permissions)

# CHAPTER<sup>9</sup>

# **Contributing**

<span id="page-32-0"></span>We welcome contributions via [GitHub][\(https://github.com/CenterForOpenScience/jamdb\)](https://github.com/CenterForOpenScience/jamdb).

Before submitting your pull request, please make sure that all unit tests are passing, by running the command below:

behave

To preview changes to the documentation, install the requirements in dev-requirements.txt, then run the following:

cd docs make html

# Limitations

<span id="page-34-0"></span>Due to some of the underlying technologies, limits exist on the amount and types of data that may be stored.

# <span id="page-34-1"></span>**10.1 Imposed by JamDB**

• Namespace, collection, and document IDs may not excede 64 characters

### <span id="page-34-2"></span>**10.2 Elasticsearch**

- String values may not exceed 32766 [bytes](https://en.wikipedia.org/wiki/Byte)
- The string values Infinity and -Infinity may not be used where other documents would have a numeric value

## <span id="page-34-3"></span>**10.3 MongoDB**

- [Integer values may not exceed 8 bytes](http://bsonspec.org/spec.html)
- [Floating point values may not exceed 8 bytes](http://bsonspec.org/spec.html)
- [Object keys may not start with](https://docs.mongodb.org/manual/reference/limits/#Restriction-on-Collection-Names)  $$s$
- [Object keys may not contain](https://docs.mongodb.org/manual/reference/limits/#Restriction-on-Collection-Names) .s
- [Documents may not exceed 16 megabytes](https://docs.mongodb.org/manual/reference/limits/#BSON-Document-Size)
- [Documents may not exceed 100 levels of nesting](https://docs.mongodb.org/manual/reference/limits/#Nested-Depth-for-BSON-Documents)

## API Semantics

### <span id="page-36-1"></span><span id="page-36-0"></span>**11.1 Notes**

• ids are must match the regex  $[\d{d}w-]{3,64}$ 

## <span id="page-36-2"></span>**11.2 Routes list**

- /v1/namespaces
- /v1/namespaces/<namespace\_id>
- /v1/namespaces/<namespace\_id>/collections
- /v1/namespaces/<namespace\_id>/collections/<collection\_id>
- /v1/namespaces/<namespace\_id>/collections/<collection\_id>/\_search
- /v1/namespaces/<namespace\_id>/collections/<collection\_id>/documents
- /v1/namespaces/<namespace\_id>/collections/<collection\_id>/documents/ <document\_id>
- /v1/namespaces/<namespace\_id>/collections/<collection\_id>/documents/ <document\_id>/history
- /v1/namespaces/<namespace\_id>/collections/<collection\_id>/documents/ <document\_id>/history/<history\_id>
- /v1/id/namespaces
- /v1/id/namespaces/<namespace\_id>
- /v1/id/namespaces/<namespace\_id>/collections
- /v1/id/collections/<namespace\_id>.<collection\_id>
- /v1/id/collections/<namespace\_id>.<collection\_id>/\_search
- /v1/id/collections/<namespace\_id>.<collection\_id>/documents
- /v1/id/documents/<namespace\_id>.<collection\_id>.<document\_id>
- /v1/id/documents/<namespace\_id>.<collection\_id>.<document\_id>/history
- /v1/id/history/<namespace\_id>.<collection\_id>.<document\_id>.<history\_id>

# <span id="page-37-0"></span>**11.3 Extensions**

### <span id="page-37-1"></span>**11.3.1 JSONPatch**

JamDB implements JSONAPI's jsonpatch extension as described [here.](http://jsonapi.org/extensions/jsonpatch/) Example payloads and responses may be seen [here,](https://github.com/CenterForOpenScience/jamdb/blob/master/features/document/update.feature) [here,](https://github.com/CenterForOpenScience/jamdb/blob/master/features/namespace/update.feature) or [here.](https://github.com/CenterForOpenScience/jamdb/blob/master/features/collection/update.feature)

### <span id="page-37-2"></span>**11.3.1.1 Deviations**

JSONPatch is not currently supported with bulk operations.

### <span id="page-37-3"></span>**11.3.2 Bulk**

JamDB implements JSONAPI's bulk extension as described [here.](http://jsonapi.org/extensions/bulk/) Example payloads and responses may be seen [here.](https://github.com/CenterForOpenScience/jamdb/blob/master/features/document/create.feature#L167)

### <span id="page-37-4"></span>**11.3.2.1 Deviations**

Bulk deletes are not currently supported.

Bulk operations are not transactional. If a document creation fails for any reason it will not impede the creation of other documents. The failure will be returned in the errors key of the response JSON corresponding to it's index in the POSTed data field. The behavior is demonstrated [here.](https://github.com/CenterForOpenScience/jamdb/blob/master/features/document/create.feature#L244)

Indices and tables

- <span id="page-38-0"></span>• genindex
- modindex
- search